## **V tem prispevku**

## Uvoz podatkov otrok iz programa SIMTRO

Zadnja sprememba 06/07/2022 2:07 pm CEST

SIMTRO je program za vpis in vodenje evidence otrok v vrtcu. Obračun storitev s kodo za vrtce omogoča avtomatski uvoz podatkov iz programa SIMTRO.

Najprej je potrebno v programu SIMTRO pripraviti datoteko s podatki otrok. Vključimo lahko tako novince kot že obstoječe otroke, katerim se je npr. spremenila skupina.

V programu SIMTRO je potrebno pri vzpostavitvi novih oddelkov uporabiti identične šifre oddelkov in šifre enot, kot se jih uporablja v programu za Obračun storitev OST.

Uvoz izvedemo v Obračunu storitev pod šifranti otrok. Kliknemo na ikono za Uvoz podatkov in izberemo tretji ponujeni uvoz, ki je Uvoz podatkov SIMTRO.

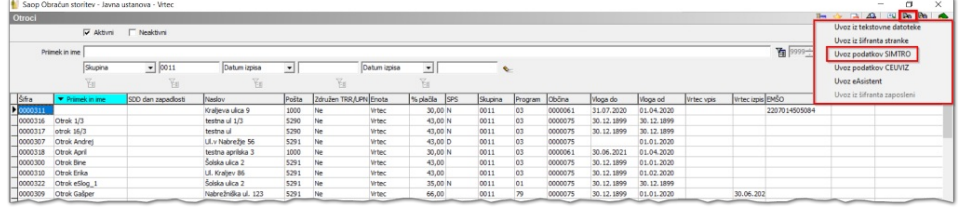

Pred samim prenosom je nujna izdelava arhiva podatkov.

Podatki se v iCenter prenašajo na osnovi EMŠO številk, zato se moramo najprej prepričat, da imamo na vseh otrocih v Ost-ju vneseno EMŠO številko.

Skupina v OST sestoji iz šifre enote in šifre oddelka v programu SIMTRO. Pred uvozom torej najprej preverimo, ali imamo skupine ustrezno odprte v šifrantu Skupine.

Preko Simtro uvoza lahko uvažamo tudi novince, pri čemer v maski uvoza to ustrezno označimo oz. izberemo, v nadaljevanju pa vpišemo, kateri plačilni razred bomo določili otrokom, ki nimajo odločbe, starostno obdobje pa naj se izračuna iz EMŠO.

Po kliku na Uvoz iz Simtra se nam odpre vnosno okno podatkov.

Na vnosnem oknu najprej določimo mesto, kjer smo predhodno shranili mapo iz Simtra.

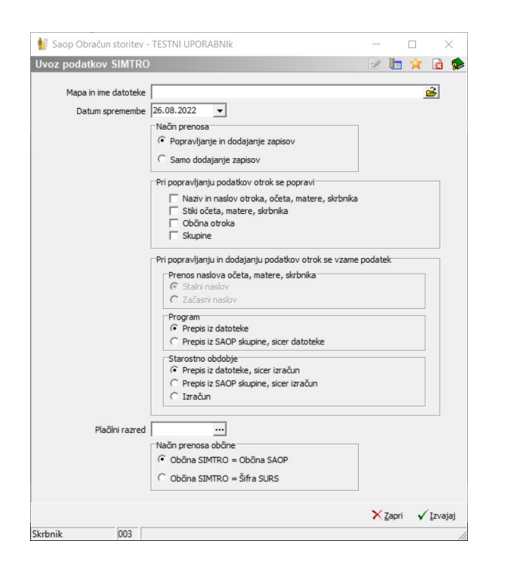

Datum spremembe: tu vnesemo datum, od katerega naprej se bodo podatki otrok vodili v zgodovini otroka oz. od katerega datuma naj se zabeleži popravek iz datoteke SIMTRO.

V nadaljevanju pa določimo sam način prenosa podatkov, pri katerem nam program ponuja dve možnosti:

- Samo dodajanje zapisov, kar pomeni, da se bodo podatki o otrocih dodajali, če v OST ni zapisane še EMŠO iz datoteke SIMTRO, pri čemer v maski uvoza vpišemo, kateri plačilni razred bomo določili otrokom, ki nimajo odločbe, privzeto pa se starostno obdobje izračuna iz EMŠO in skupina sestavi iz šifre enote in šifre oddelka v programu SIMTRO.
- Popravljanje in dodajanje pa pomeni, da se bodo na obstoječih otrocih popravljali tudi podatki, katere obkljukamo v spodnjem seznamu (torej podatki, katere želimo z uvozom popravljati).

Pri plačilnem razredu lahko določimo, v kateri plačilni razred bomo dali otroke, za katere v programu še nimamo veljavne odločbe. Namenjena je uvozu novincev. Določitev splošnega plačilnega razreda naj bo osnovana na podlagi predhodnega dogovora z občino.

S Simtro uvozom podatkov se moramo opredeliti tudi kar se tiče načina prenosa občine. Če imamo šifrant občin usklajen med Simtro in iCentrom, izberemo prvo možnost, če je pa naš šifrant občin v Simtru usklajen s šifrantom Surs (Statistični urad republike Slovenije), izberemo drugo možnost prenosa.